## Guide for eDelivery Enrollment via NetXInvestor®

With just a few clicks of your mouse, enroll in electronic delivery (eDelivery) of your account statements, tax documents and trade confirmations through NetXInvestor®. Below are some easy steps to enroll in eDelivery and sign up for NetXInvestor.

## **Enrolling in eDelivery via your NetXInvestor Account**

- **• NetXInvestor**—Log in to NetXInvestor and click on the "Go Paperless" logo on the top right of the screen.
- **• Quick Enroll**—Click "Quick Enroll" to enroll all accounts in eDelivery, or "Edit" to add accounts individually.
- **• Make Your Choices**—Choose "Edit" and check the box next to the account communications you wish to receive electronically.1 You can return to this screen and update your preferences any time. If you choose to receive proxy and shareholder communications electronically, you'll be asked to enter a four-digit numerical PIN. Click "Save PIN." When you're finished, click "Save."1
- **• Terms and Conditions**—As the last step, you will see the Terms and Conditions of the Electronic Notification Agreement. Please read them and click "I Agree."
- **• Confirmation**—Now you'll see a pop-up screen confirming your choices. You will also receive an e-mail confirmation as well as a hard copy letter for security purposes.

<sup>&</sup>lt;sup>1</sup> Requiring a PIN to enroll in electronic delivery for proxy materials will be phased out in 2021. You must still create a PIN when enrolling in eDelivery. However, beginning December 1, 2020 investors will no longer be prompted for the PIN on the proxy voting site to view proxy materials.

## **Don't have NetXInvestor Access? Register your account online!**

- Go to NetXInvestor.com and click "Register" on the home page.
- **Welcome**—Verify if online registration is an option by entering the first three digits of your account number. If verified, click "Start Registration."
- **Terms and Conditions**—Review the terms and conditions and check the box next to "I Agree."
- **Profile Information**—In this step, you will provide basic user information including your name, Social Security number (SSN) and U.S. mailing address. You must have a U.S. mailing address to self-enroll.
- **Identity Verification**—This step helps to safeguard sensitive financial information. Three questions help verify your identity. Each one must be answered correctly to continue. If one question is answered incorrectly, you will be presented with a fourth question. The fourth question must be answered correctly to continue.
- **User Identification and Password**—This step allows you to create a user ID and a password. You must also provide a valid e-mail address.
- **Confirmation**—Immediately after creating the user ID, an automated email is sent to the email address provided in the prior step. Click the link in the e-mail to complete the registration process within three days; after that time, the user ID will be deleted and you will have to restart the registration process.
- **First Login**—On first login, you will be prompted to change your password. After this, you can set up your account's security details.

Please contact your financial professional if you have any questions about NetXInvestor or need assistance with enrolling for eDelivery.

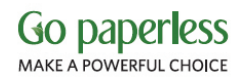

©2020 Pershing LLC. Pershing LLC, member FINRA, NYSE, SIPC, is a wholly owned subsidiary of The Bank of New York Mellon Corporation (BNY Mellon). Pershing does not provide investment advice.

Trademark(s) belong to their respective owners.